# Lab 8 Datakonvertering

# Oppgave 1: Binærteller

I oppgave 1 skal det prøves ut en binærteller i en integrert krets (IC). Telleren som skal brukes er SN74HC393N, hvor

- SN står for fabrikant: Texas Instruments.
- 74 står for 7400-serien, hvor 74 angir temperaturområde for kommersielt bruk (Militær har 54).
- H står for High-speed.
- C står for CMOS (brikken er laget med CMOS-teknologi).
- 393 betyr at brikken er en dual 4-bit binary counter.
- N angir package: plastic through-hole DIP package

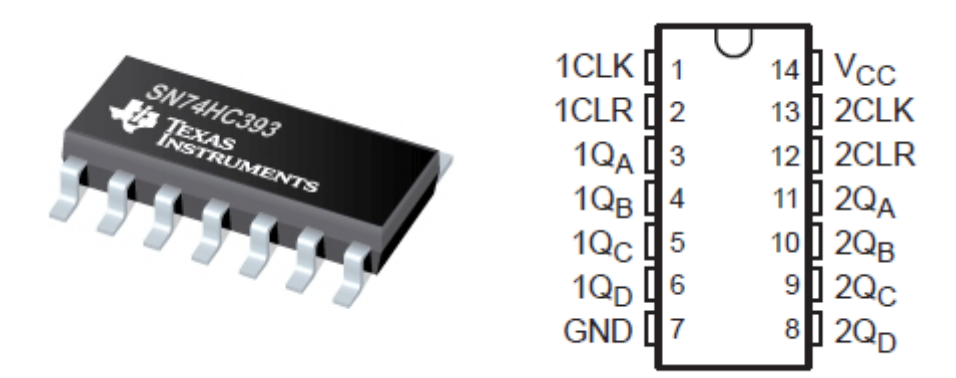

Figur 1

Denne telleren består av 4 flip-floper som vist i figure 2 og er asynkron. For hver gang klokken inn til brikken (CLK) går fra høy tilstand til lav (fallende flanke), vil verdien til telleren øke med 1. Når telleren er på maksimal verdi (15), så vil den ved neste fallende flanke gå til 0 og begynne på en ny syklus.

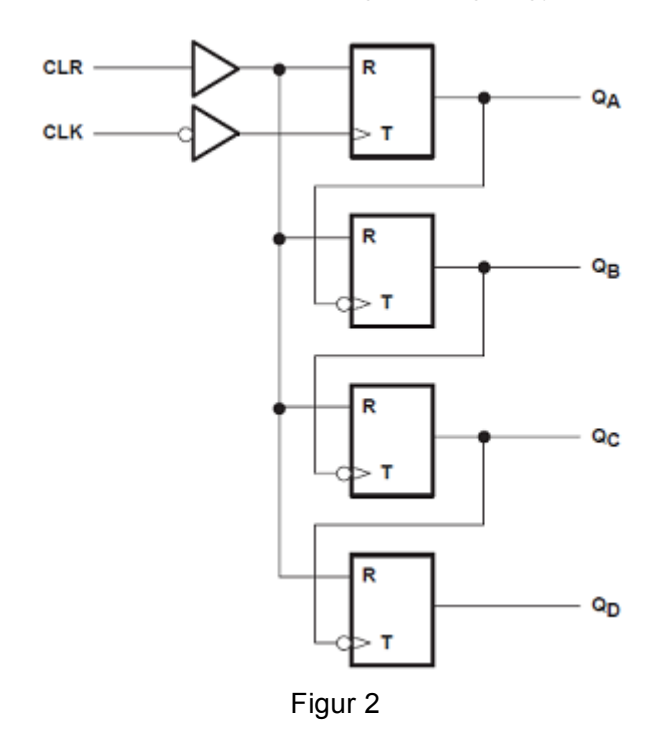

#### 22.3.2017 Lab8\_Datakonvertering

Siden brikken er laget av CMOS-teknologi, kan forsyningsspenningen (VCC) være mellom 2 og 6 Volt. Med en forsyningsspenning på 3.3 V, så må spenningen på inngangene være omtrentlig følgende for at den skal fungere:

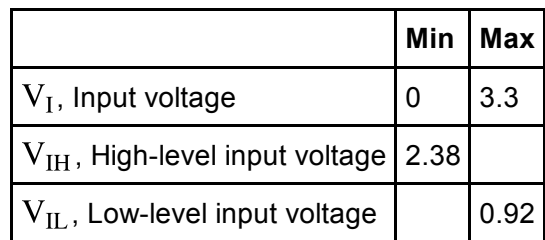

Dette vil si at spenningen inn må være mellom 2.38 og 3.3 V for tilstand høy, og mellom 0 og 0.92 V for tilstand lav. For spenningen ut av brikken er det litt annerledes:

- $\rm V_{OH}$ , High-level output voltage: vil være tilnærmet lik forsyningsspenningen hvis den trekker lite strøm (mikroampere), mens den vil falle hvis den trekker mye strøm (noen milliampere).
- $\rm V_{OL}$ , Low-level output voltage: vil være tilnærmet lik null eller noen millivolt hvis den trekker lite strøm (mikroampere), mens den vil øke hvis den trekker mye strøm (noen milliampere).

Slike spesifikasjoner står i databladet.

#### Utstyr:

- micro:bit med breadboard
- Binærteller: 74HC393
- NAND-port: 74HC00
- Motstander: 4 x 470 Ohm
- LED: 4 stk
- Jumper: Male-Female og Male-Male

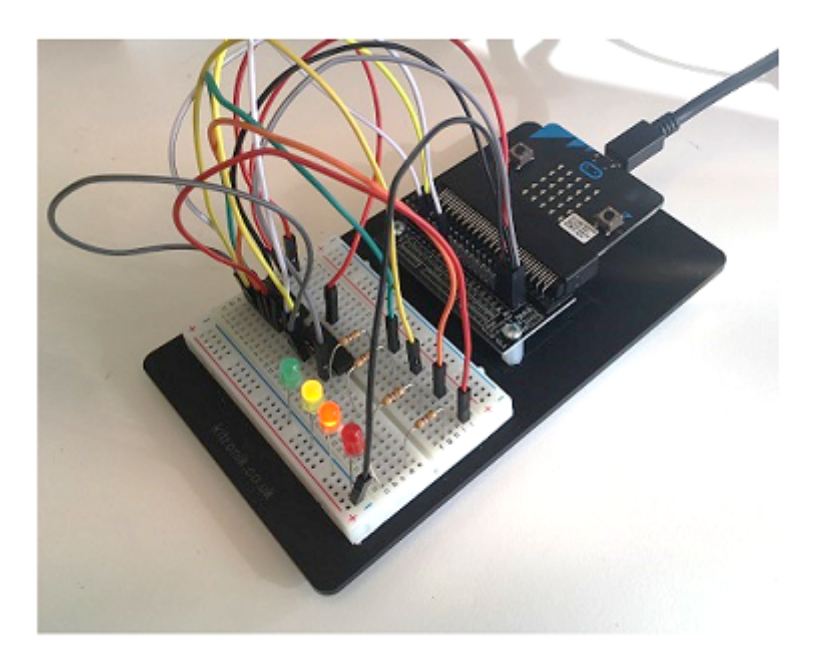

## (a)

Button A på micro:bit er koblet til pin5. Sett Male-Female jumper på pin5 og 0V, mål spenningen og fyll inn Tabell 1 (Dobbelklikk på cellen).

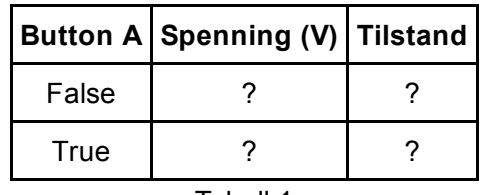

Tabell 1

# (b)

Koble kretsen i figur 3 til micro:bit og verifiser om lysdiodene stemmer med funksjonstabellen til 74HC393. Plasser 74HC393 helt til venstre på breadboardet (kolonne 1) og bruk kolonnene 18, 22, 26 og 30 for lysdiodene.

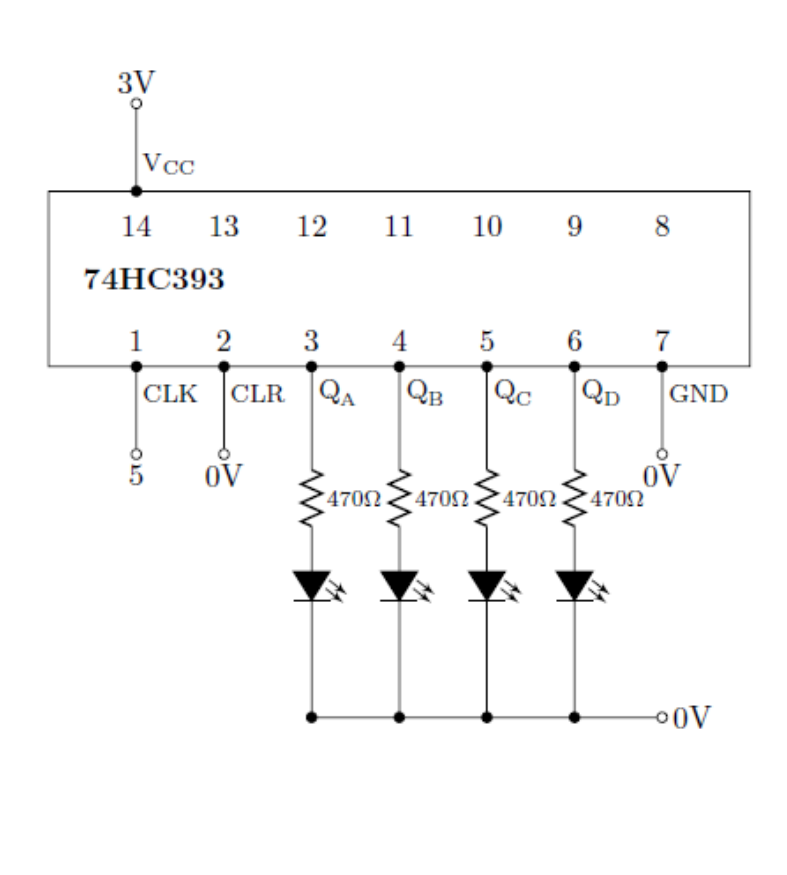

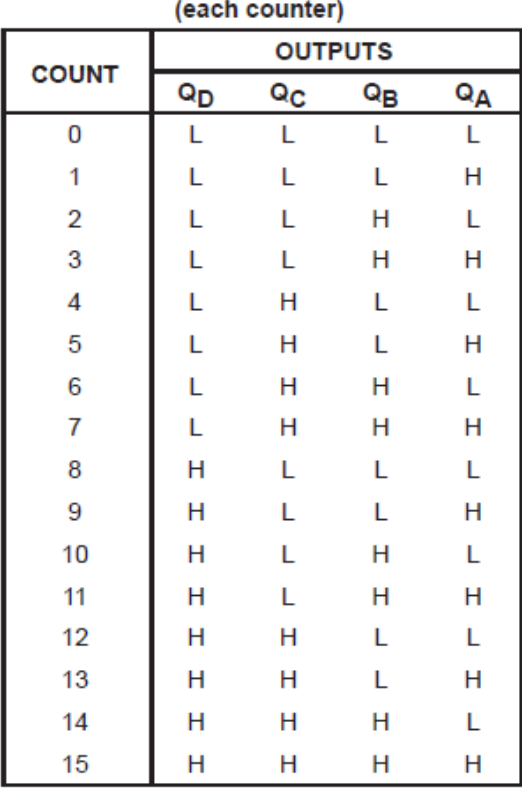

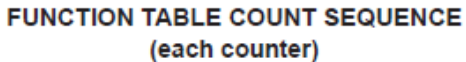

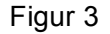

## (c)

Flytt CLK fra pin5 til pin8. Bruk MicroPython til å lage en klokke på pin8 som har en frekvens på 2 Hz.

Funksjoner:

- pin8.write\_digital(value); 0 og 1
- sleep(value); tid i millisekund

OBS: Dette er ikke noen god måte å lage en klokke på, men i denne oppgaven er den god nok.

In [ ]:

```
%%writefile ub.py
from microbit import *
while not button_b.was_pressed():
    ## Din kode her ##
```
Flash .py-filen til micro:bit ved å kjøre cellen under.

In [ ]:

!uflash ub.py

# (d)

Button A skal nå brukes til å nullstille tellesekvensen.

- 1. Behold koblingen og klokken fra (c).
- 2. Sett 74HC00 på breadboardet (kolonne 10).
- 3. For at tellesekvensen skal nullstilles, må CLR gå høy. Deretter må CLR gå tilbake til lav for at 74HC393 skal kunne begynne å telle på nytt. Bruk Figur 4 til å finne ut hvordan en av NAND-gatene på 74HC00 kan brukes sammen med Button A for å nullstille tellesekvensen.
- 4. Koble opp løsningen på breadboardet og test om Button A nullstiller tellesekvensen.

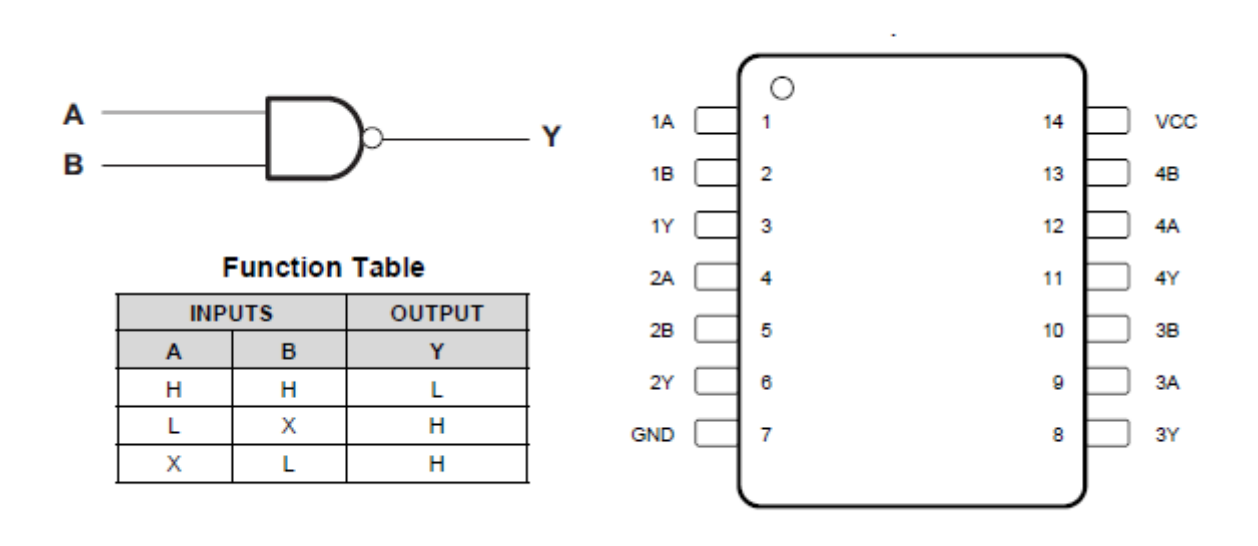

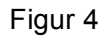

# Oppgave 2: Digital til analog konvertering

Med et R2R motstandsnettverk kan man gjøre om et binærkodet tall til en analog spenning. Hvis vi f.eks. kobler R2R nettverket til utgangen fra en binær teller slik som vist på figur 5, vil vi få ut en spenning som er proporsjonal med antall klokkepulser som har gått inn på telleren.

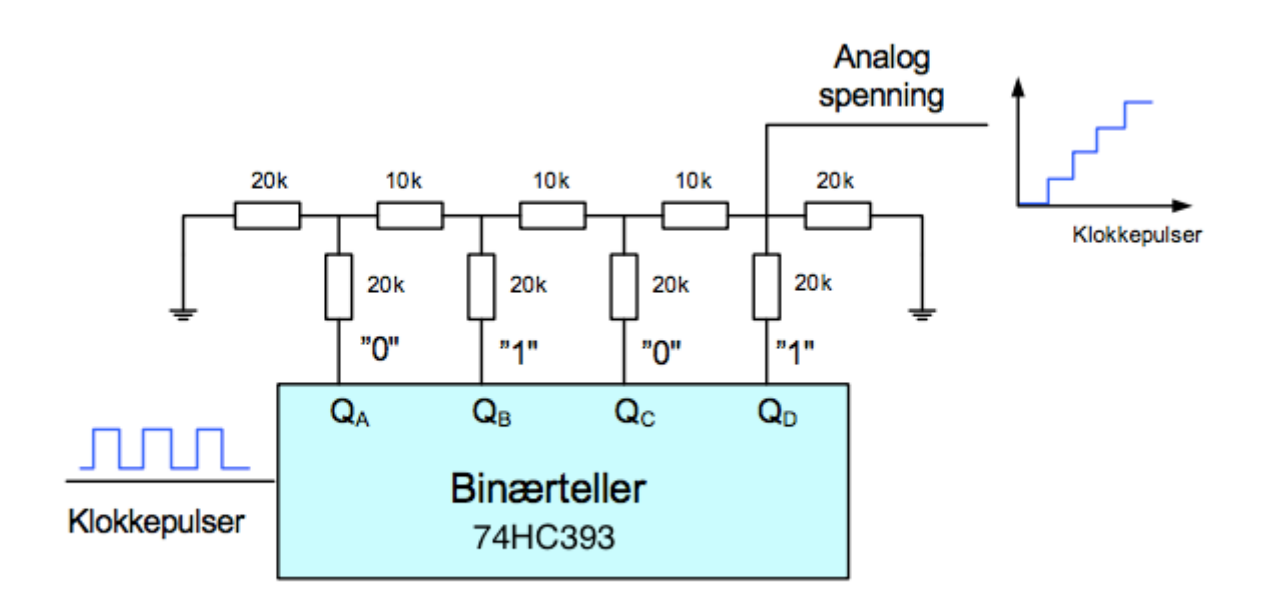

Figur 5

Vi har gjort ferdig en slik krets – Her kan du velge mellom tilført signal fra oscillator eller enkeltpulser fra trykkbryteren.

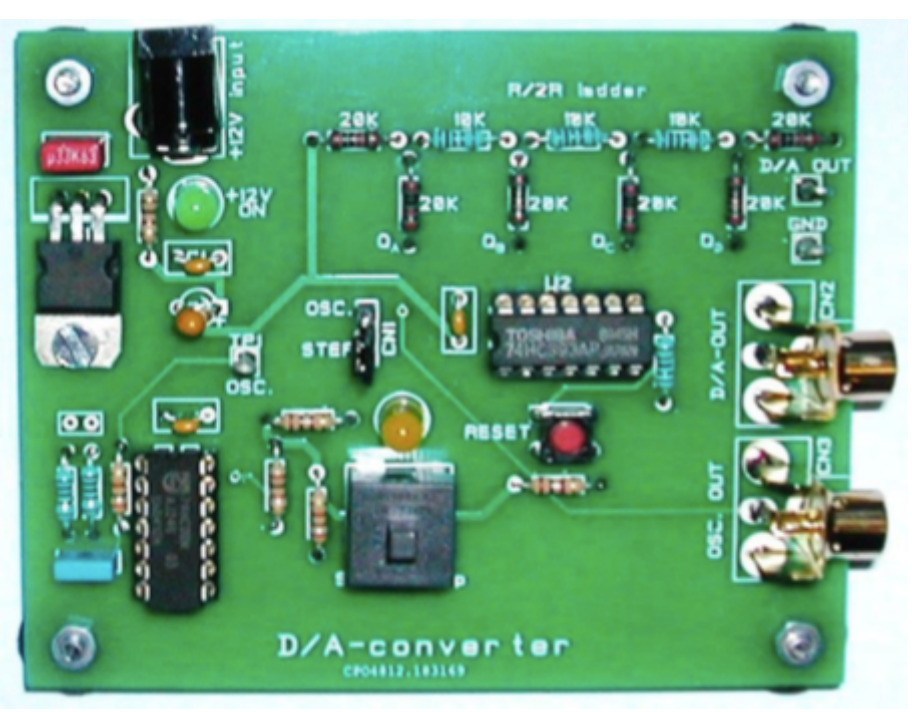

Bilde 1: Kort oppgave 2.

In [1]:

%matplotlib notebook import matplotlib.pyplot as plt import numpy as np import lab8

### Koble til oscilloskopet

In [6]:

osc = %tek osc

#### In [ ]:

```
osc_idn = osc.query("*IDN?")
lab8.print_idn(osc_idn)
```
#### (a)

Den analoge spenningen fra R-2R nettverket er gitt ved

$$
V_{\text{analog}} = \frac{2}{3} V_{\text{OH}} \left( \frac{Q_A}{16} + \frac{Q_B}{8} + \frac{Q_C}{4} + \frac{Q_D}{2} \right),
$$

hvor  $V_{\rm OH}$  er high-level output voltage til 74HC393 og  $Q$  er tilstand for utgangene (0 eller 1). Bruk at  $V_{\rm OH}$  er ganske nærme forsyningsspenningen  $V_\mathrm{CC} = 5\,\mathrm{V}$ .

1. Hva er den maksimale analoge spenningen?

2. Hva er den minste analoge spenningen (LSB: Least Significant Bit)?

In [ ]:

### Din utregning her ###

#### (b)

Ta utskrift fra oscilloskopet som viser signalet ut fra R-2R-nettverket på CH2 og klokkepulsene på CH1. Bruk phono-utgangene, husk å sette strapperen til OSC på kortet. Bruk en tidsakse som tar med minst 16 klokkepulser (en hel periode).

In [ ]:

lab8.screenshot(osc, "lab8\_oppgave2b", display=True)

#### (c)

Med manuelle klokkepulser fra bryteren, bruk multimeter til å måle utgangsspenningen som funksjon av antall klokkepulser (antall ganger du har klikket på bryteren totalt). Husk å sette strapperen til STEP. Er det en god lineær sammenheng mellom digitalverdi og analogverdi?

In [2]:

Vanalog = []

#### Minste kvadraters metode

En regresjonsanalyse etter minste kvadraters metode (least squares) vil tilpasse en rett linje på formen y = mx + b til dine måledata.

In [ ]:

```
x = npu. linspace(\theta, 15, 16)
m, c, dm, dc = lab8.leastsquares(x, Vanalog)print("m = %.4f" % m)
print("c = %.4f" % c)print("y = mx + c = %.3fx + %.3f" % (m, c))
```
In [ ]:

```
y = m*x + clab8.plot2c(x, Vanalog, y)
```
# Oppgave 3: Analog til digital konvertering

En enkel form for A/D-konvertering er vist i figur 6. Signalet som skal digitaliseres legges inn til en komparator. Her sammenliknes den ukjente spenningen med et DC signal som leveres fra et R-2R-nettverk. Spenningen fra dette nettverket bygges opp av en 6-bit binærteller.

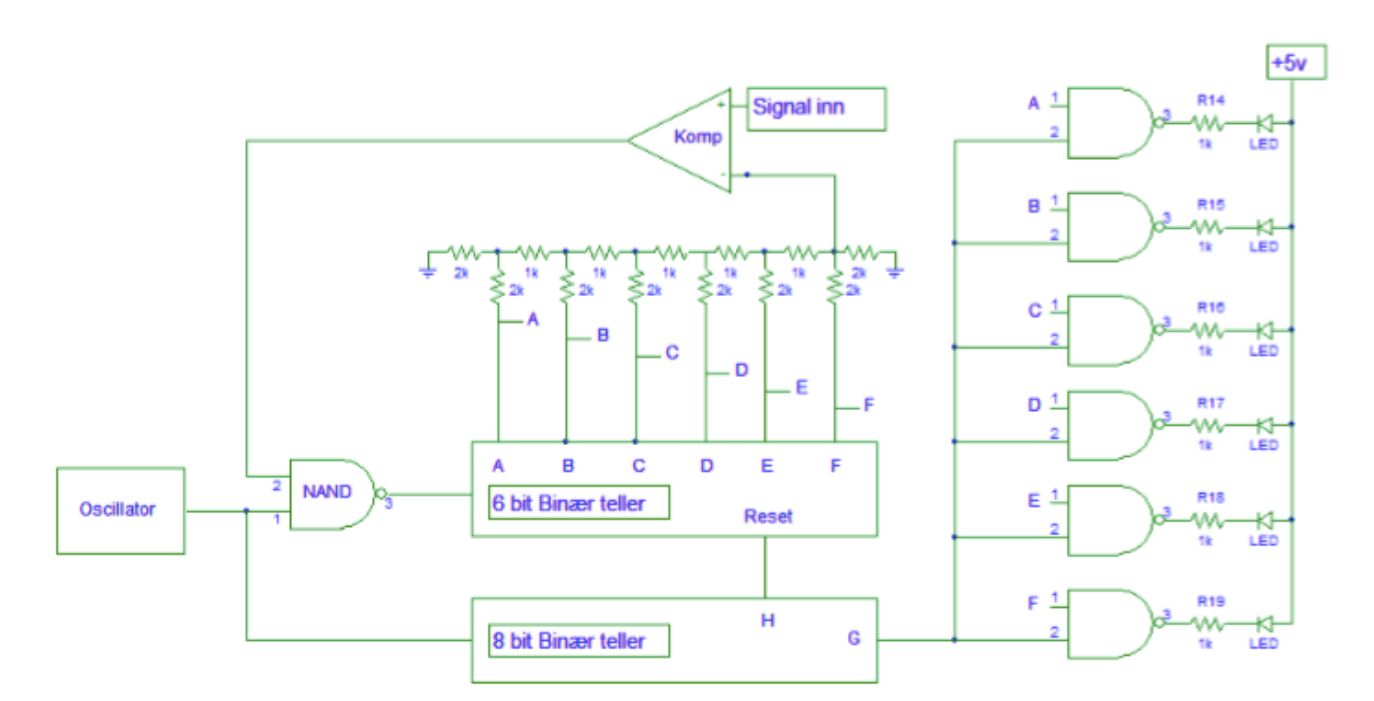

Figur 6: Prinsippet for en Counter type A/D converter.

Denne telleren løper så lenge utgangen fra komparatoren er høy (1) Når signalet over R2R nettverket overstiger signalspenningen - skifter komparatorens utgang fra "høy" til "lav". Pga. NAND-porten stoppes klokkepulsene inn til telleren. Utgangene A .. F holdes i ro. G-utgangen fra den 8 bit binærteller vil nå åpne for lysdiodene - som viser den digitaliserte verdien til analogsignalet. Tilslutt vil H-utgangen fra telleren nullstille 6 bit telleren. Vi starter så en ny konvertering.

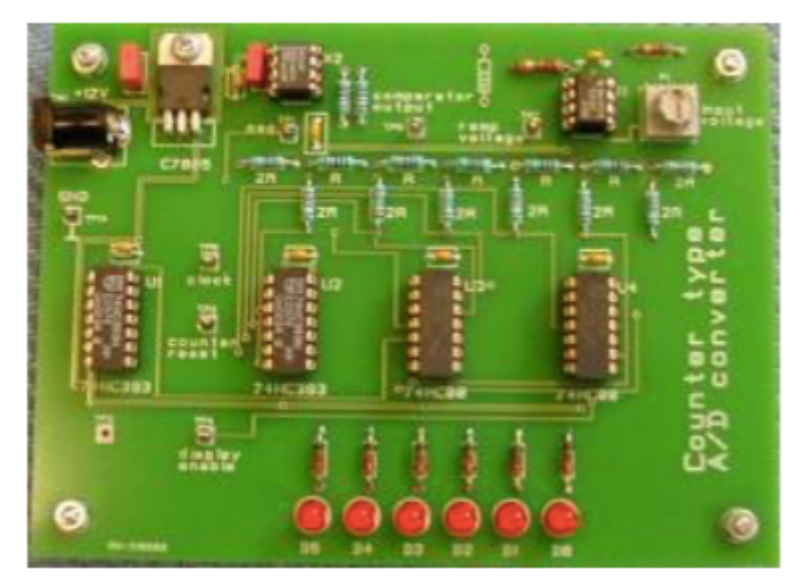

Bilde 2: Kort oppgave 3 med kretsen ferdig koblet.

#### 22.3.2017 Lab8\_Datakonvertering

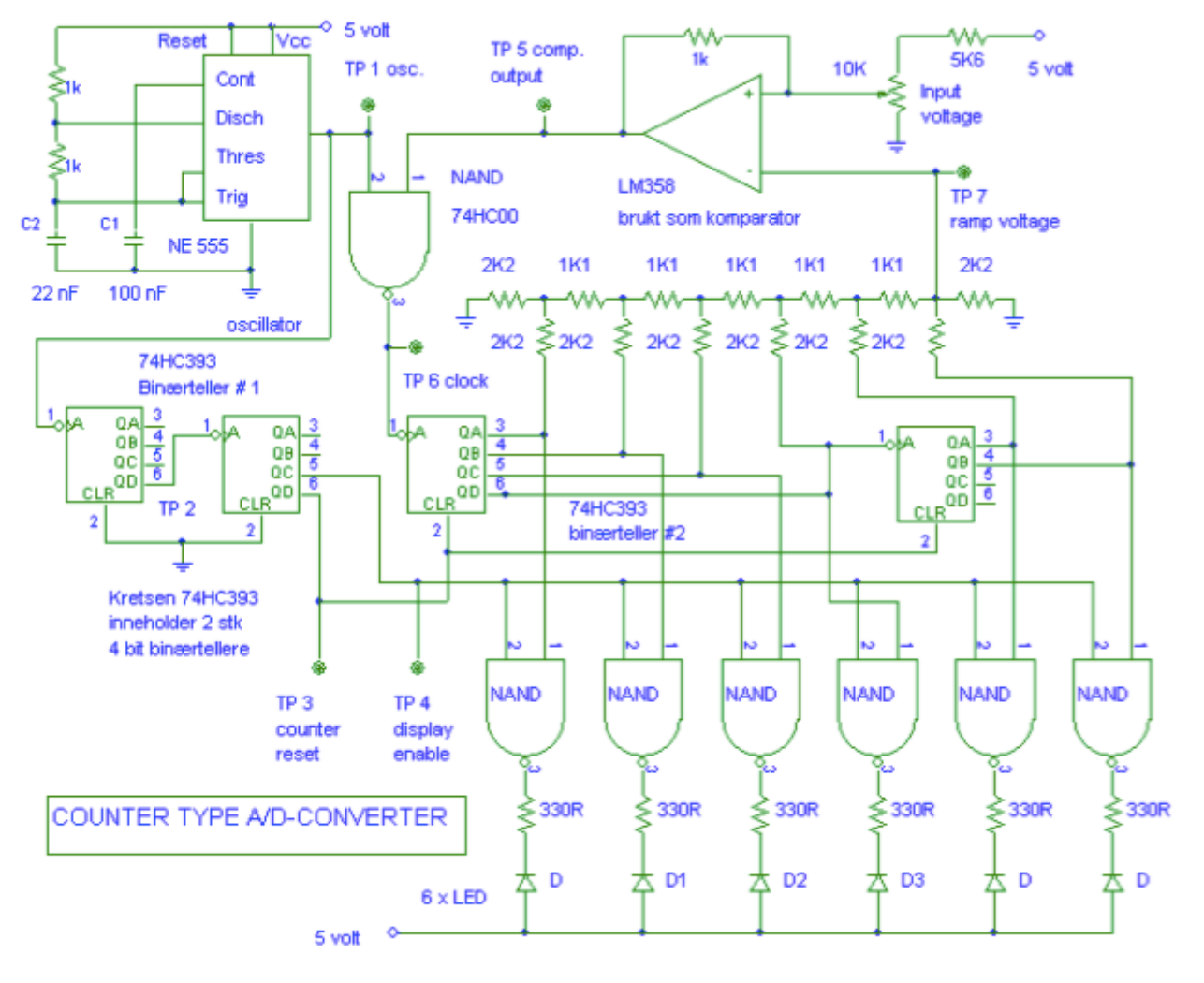

Figur 7: Skjema.

#### (a)

Oppløsningen til A/D konverteren er på 6-bit. Hvor mange nivåer utgjør dette?

#### In [ ]:

### Din utregning her ###

### (b)

Den analoge spenningen fra R2R nettverket er gitt ved

$$
V_{\text{analog}} = \frac{2}{3} V_{\text{OH}} \left( \frac{Q_A}{64} + \frac{Q_B}{32} + \frac{Q_C}{16} + \frac{Q_D}{8} + \frac{Q_E}{4} + \frac{Q_F}{2} \right),
$$

er spenningen og  $\mathcal Q$  er tilstand for utgangene på 74HC393. Bruk at  $V_{\rm OH}$  er ganske nærme forsyningsspenningen  $V_{\rm CC} = 5$  V.

- 1. Hva er den maksimale analoge spenningen?
- 2. Hva er den minste analoge spenningen (LSB: Least Significant Bit)?

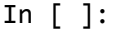

### Din utregning her ###

### (c)

Signal inn ( $V_{\rm{signal}}$ ) er en DC-spenning som justeres med et potentiometer koblet i serie med en motstand på 5.6 kOhm. Regn ut maksimal  $V_{\mathrm{signal}}$ .

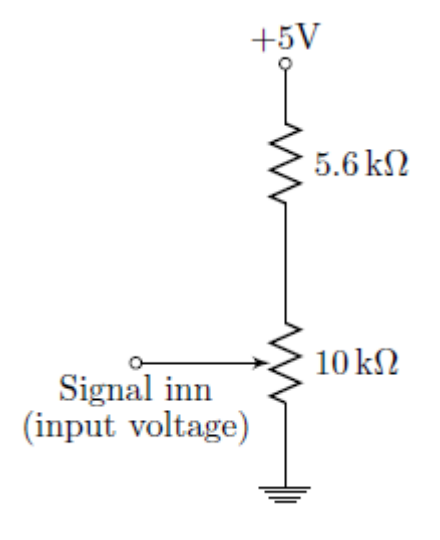

Figur 8

#### In [ ]:

### Din utregning her ###

### (d)

Hvis  $V_{\mathrm{signal}}=2.2$  V, hvilken verdi vil da lysdiodene vise?

#### In [ ]:

### Din utregning her ###

### (e)

Bruk oscilloskopet til å måle på kortet. CH1 skal vise TP5 (Comparator output) mens CH2 skal vise TP7 (Ramp voltage). La oscilloskopet trigge på CH1. Still inn triggeren ved å trykke på Menu som står i Triggerfeltet helt til høyre på oscilloskopet.

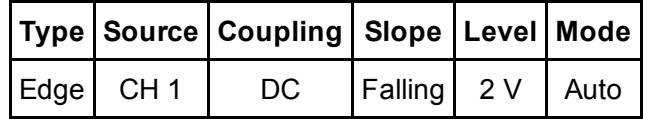

Still deretter inn input voltage slik at lysdiodene viser verdien du fant i (d). Bruk Cursors til å finne

- 1. Spenningen ut fra R-2R nettverket når konverteringen er ferdig.
- 2. Konverteringstid (Tiden det tar å konvertere analogverdien til en digital verdi).

#### 22.3.2017 Lab8\_Datakonvertering

For å bruke cursors, trykk to ganger på Cursors-knappen og bruk deretter Select til å bytte mellom horisontal og vertikal. For å bytte Cursors til en annen kanal, trykk på farget kanal-knapp med nummer på og deretter Menu Off. Når cursors er stilt inn, kjør cellen under for å hente skjermbilde.

In [ ]:

lab8.screenshot(osc, "lab8\_oppgave3e", display=True)

### (f)

Flytt CH1 til TP1 (oscillator) og still inn trigger:

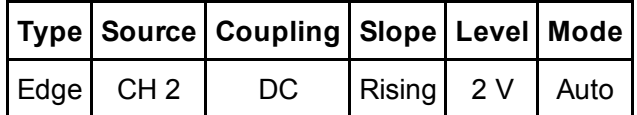

Trykk deretter på knappen Single. Mål frekvensen til oscillatoren (CH1) og sammenlign den med forholdet mellom antall klokkepulser og konverteringstiden fra (e).

In [ ]:

lab8.screenshot(osc, "lab8\_oppgave3f", display=True)

#### In [ ]:

### Din utregning her ###

## (g)

La så CH1 være fast tilkoblet TP 3 (counter reset). Bruk CH1 som trigger. Sweep-hastigheten stilles slik at du ser en hel "reset"- puls og begynnelsen på den neste. Den andre måleledningen flyttes rundt til målepunktene TP4, TP5, TP6 og TP7. Still på input voltage slik at du kan se hvordan spenningene varierer innenfor intervallet mellom to "reset" pulser. Legg inn skjermbilder av signalene.

#### TP4 Display enable

In [ ]:

lab8.screenshot(osc, "lab8\_oppgave3g\_TP4", display=True)

#### TP5 Comparator output

```
In [ ]:
```
lab8.screenshot(osc, "lab8\_oppgave3g\_TP5", display=True)

#### TP6 Clock

In [ ]:

lab8.screenshot(osc, "lab8\_oppgave3g\_TP6", display=True)